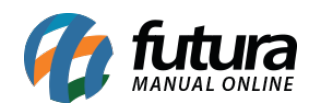

**Sistema:** Futura Server

**Caminho:** *Contas a Receber>Cobrança>Controle de Cobrança*

**Referência:** FS138

**Versão:** 2016.02.15

**Como Funciona:** Esta tela é utilizada para fazer o *Controle de Cobrança* de clientes que estejam com contas a receber com status de *Vencida.*

Para isso, acesse o caminho indicado acima e a seguinte tela será aberta:

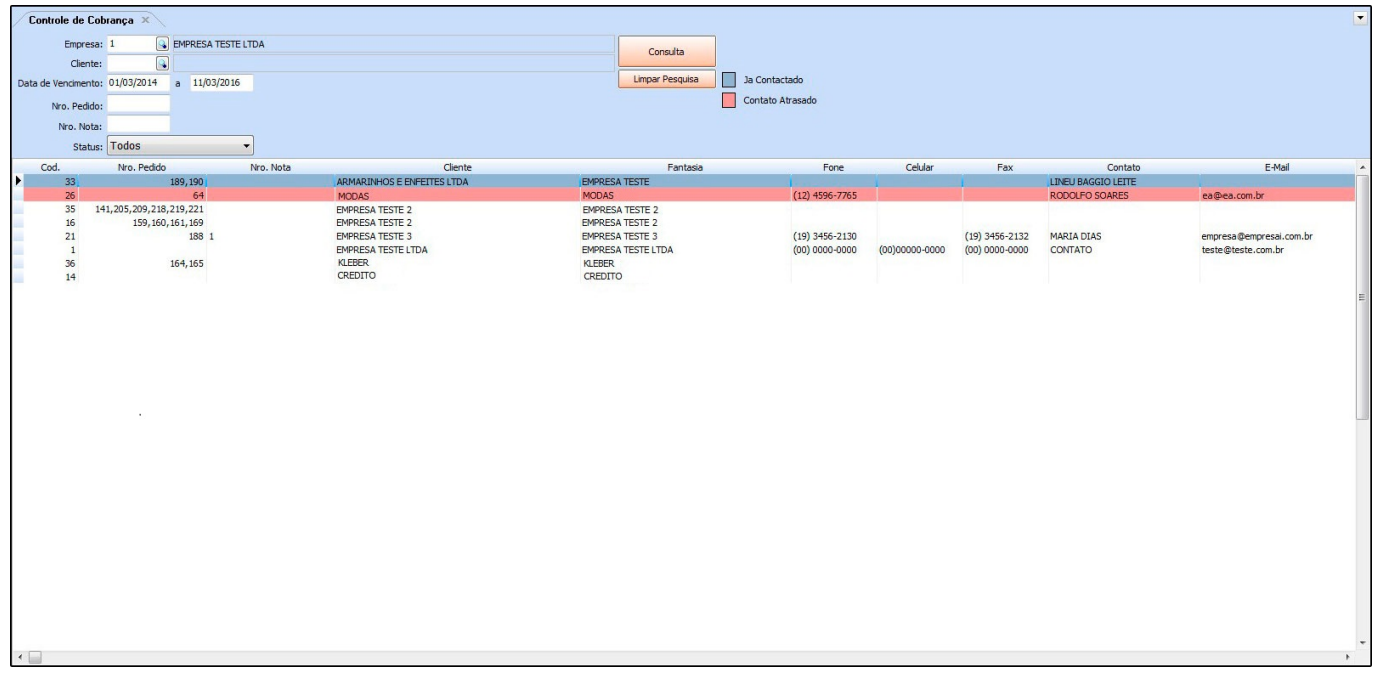

*Empresa:* Insira a empresa padrão utilizada;

*Cliente:* Caso queira filtrar um cliente específico, insira neste campo;

*Data de vencimento:* Este campo é obrigatório para filtrar as contas a receber em atraso;

*Nro. Pedido:* Caso queira filtrar uma conta a receber de um pedido em específico, insira o número do mesmo neste campo;

*Nro. Nota:* Caso queira filtrar uma conta a receber de uma Nota Fiscal, insira o número da

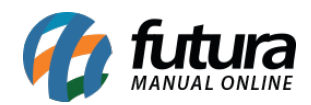

nota neste campo;

*Status:* Caso queira visualizar os contatos efetuados defina-os neste momento;

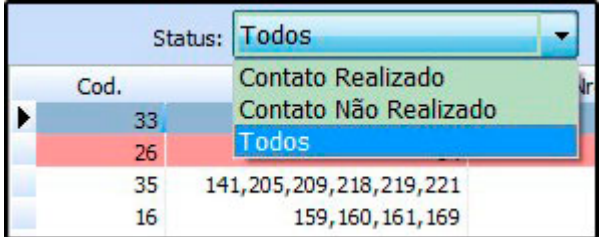

Para efetuar o contato e registrar no sistema, localize a conta a receber que deseja efetuar o contato e efetue um duplo clique em cima da linha da mesma, e a seguinte tela será aberta:

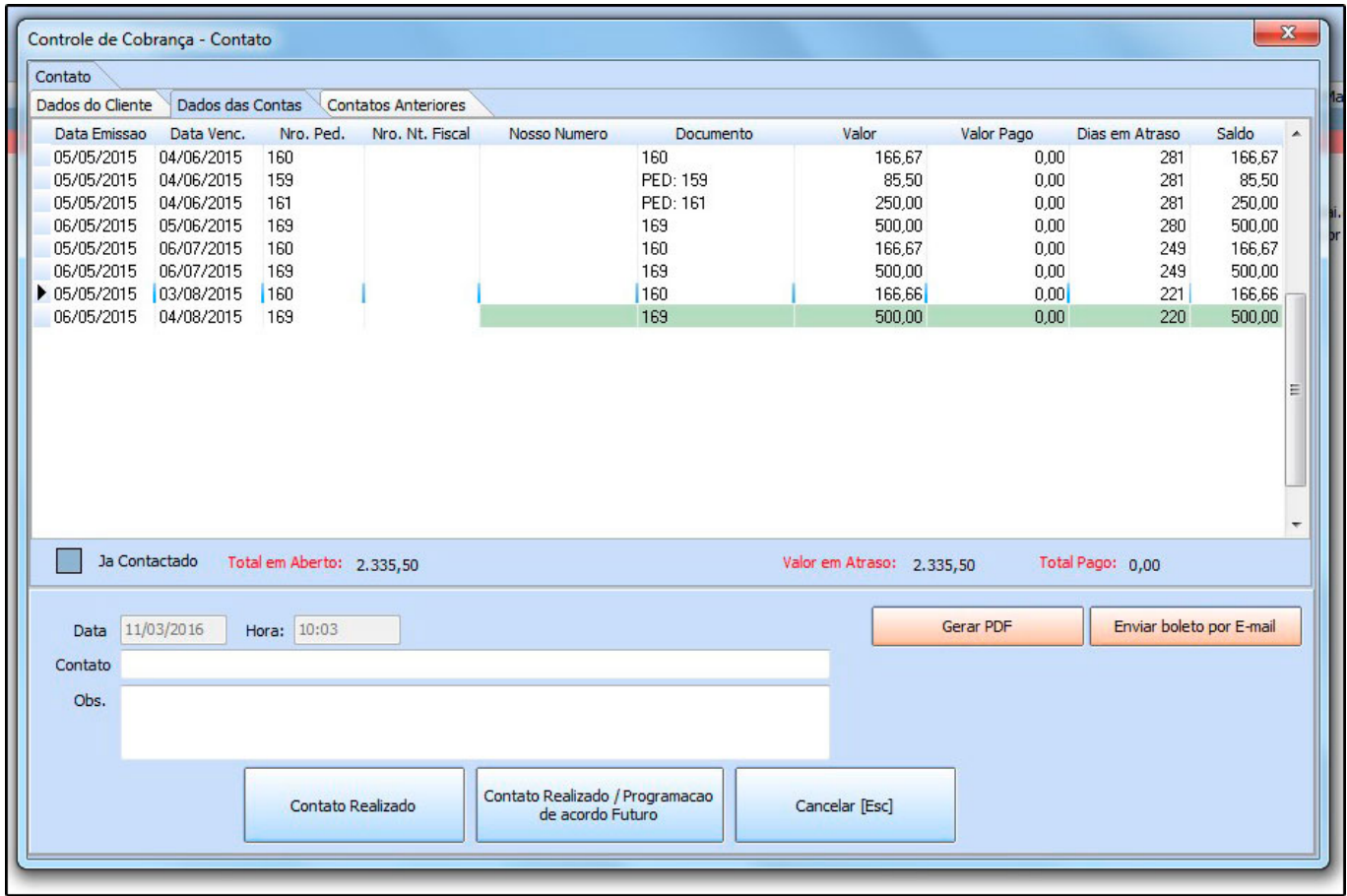

*Aba Dados da Conta:*

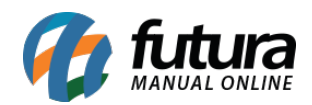

*Dados da Conta:* Nesta aba o sistema irá trazer todas as informações referente as parcelas da conta selecionada, melhorando a visualização do que está em aberto e do que já foi pago;

Caso o contato de cobrança tenha sido realizado com sucesso, informe o nome do contato e descreva uma *Observação* referente à ligação. Clique no botão *Contato Realizado* para finalizar o procedimento.

Caso o contato não tenha sido concluído, clique no botão *Contato Realizado / Programação de acordo Futuro* e a seguinte tela será aberta:

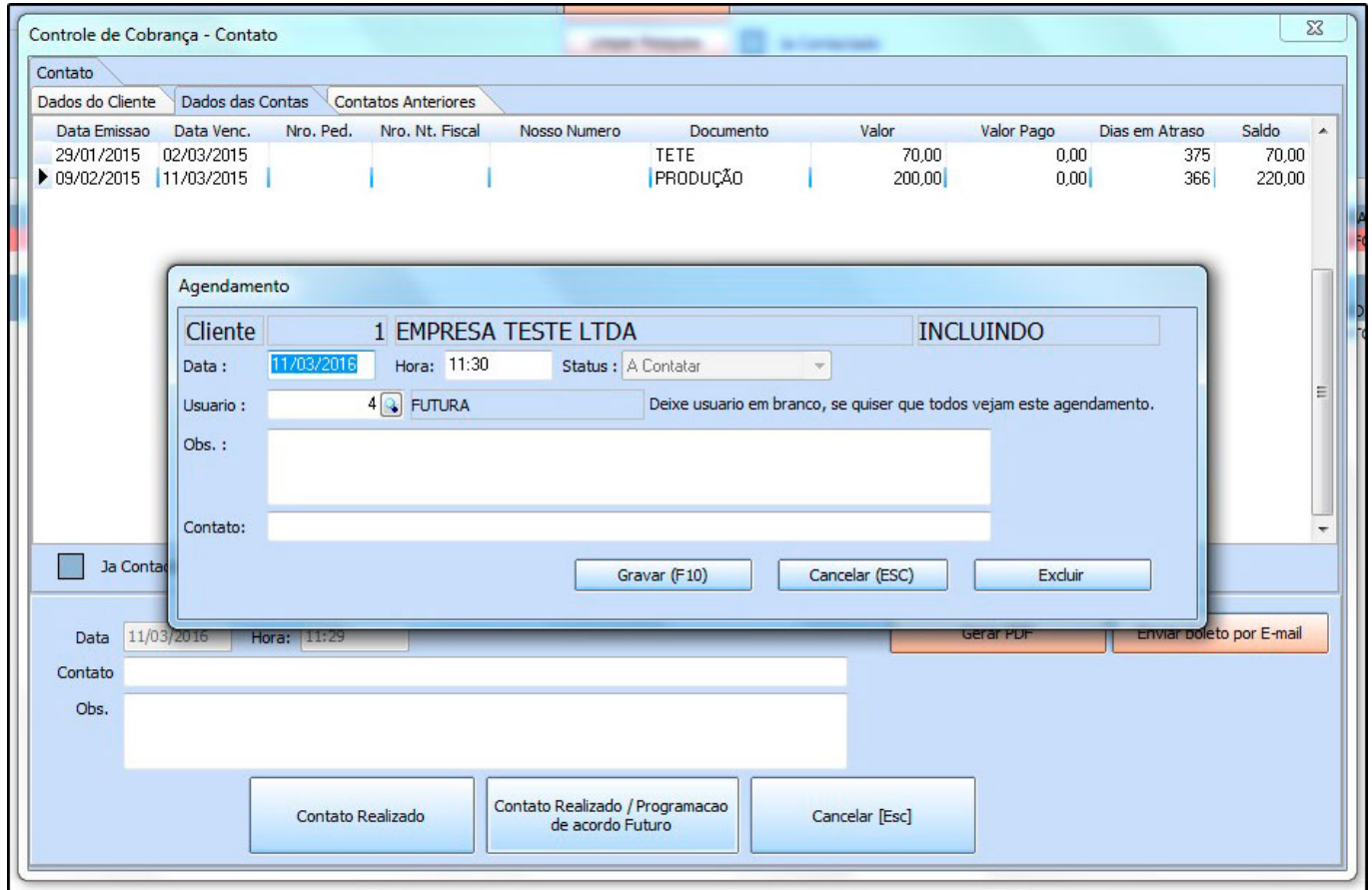

*Data:* Informe a data de agendamento do próximo contato;

*Hora:* Insira a hora em que o contato deve ser retornado;

*Usuário:* O usuário virá automático conforme o login;

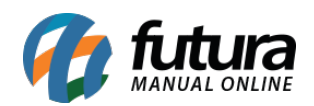

*Obs:* Informe uma observação referente ao atendimento;

*Contato:* Informe o contato do atendimento;

Após o termino, clique em *Gravar (F10)* para validar o procedimento;

## *Aba Contatos Anteriores*

*Contatos Anteriores:* Nesta aba ficará armazenado os contatos realizados para esse mesmo cliente;

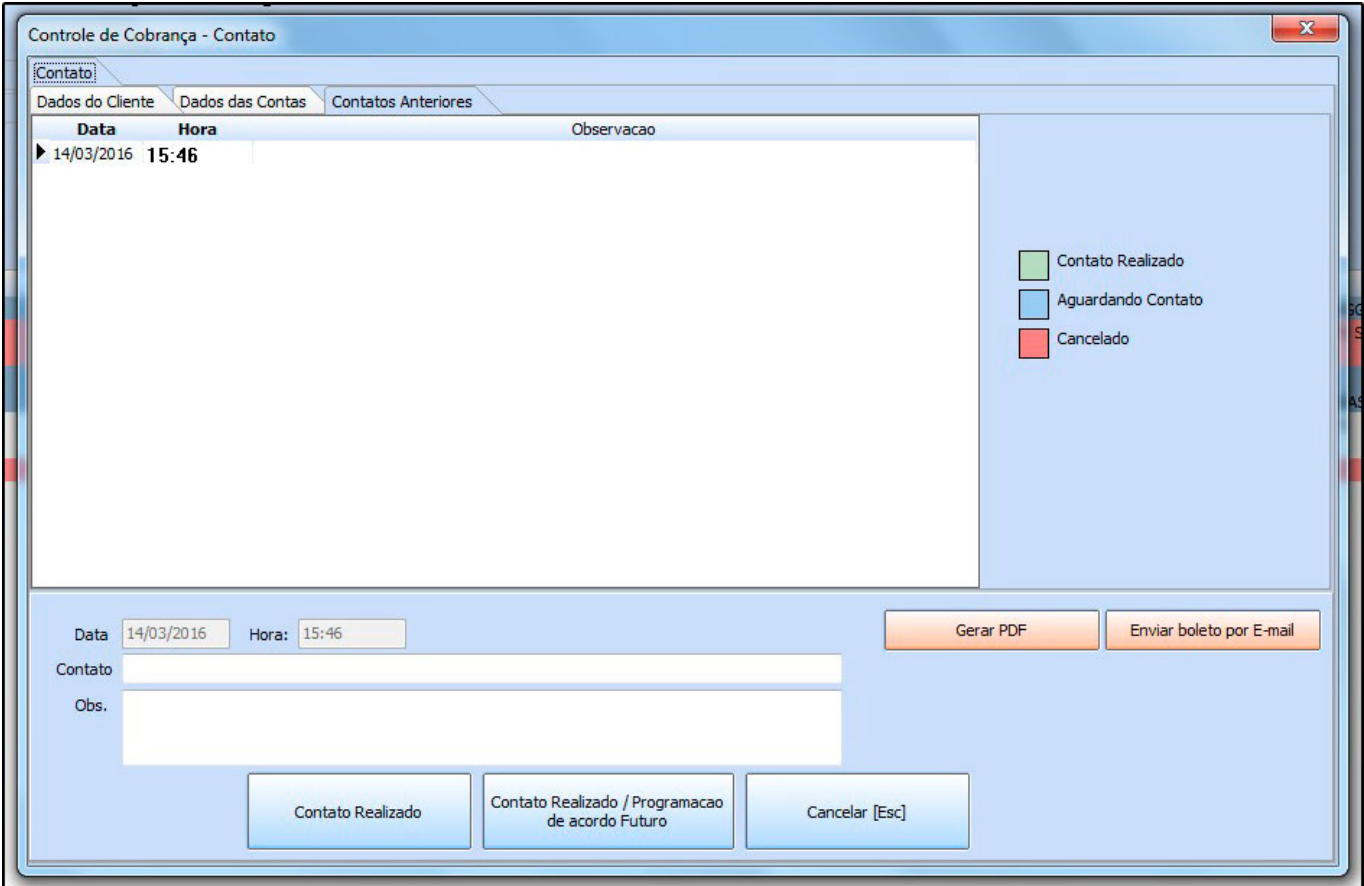

## *Aba Dados do Cliente*

*Dados do Cliente:* Nesta aba ficará armazenado as informações referente ao cliente;

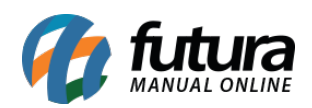

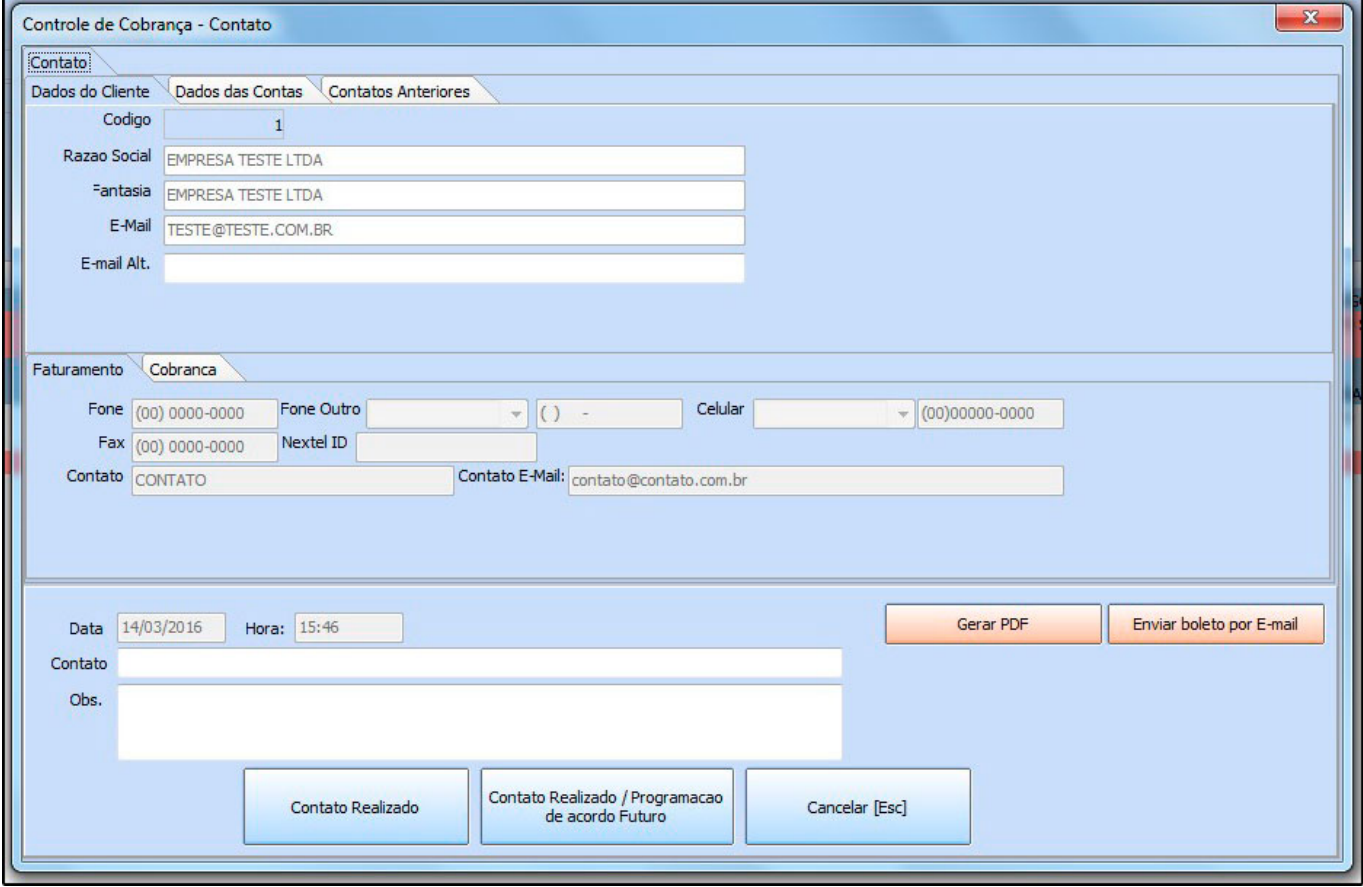